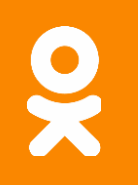

### **JVM TI: как сделать плагин** для виртуальной машины

Андрей Паньгин, Одноклассники

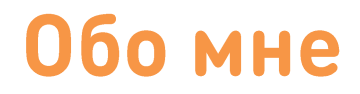

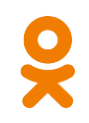

### **MandreiPangin**

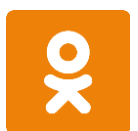

Ведущий разработчик

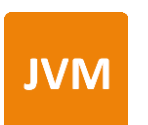

Специалист по HotSpot JVM

Автор one-nio и async-profiler

### В Одноклассниках

- 71 M MAU
- 6000 серверов в 4 ЦОД
- $2.5$  Тбит/с
- 200 (микро)сервисов
- до 100 К QPS на сервер •

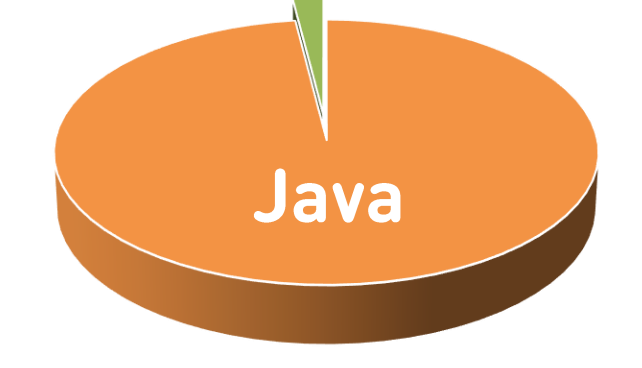

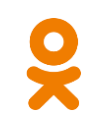

## В Одноклассниках

- 71 M MAU
- 6000 серверов в 4 ЦОД
- $2.5$  Тбит/с
- 200 (микро)сервисов
- до 100 К QPS на сервер •

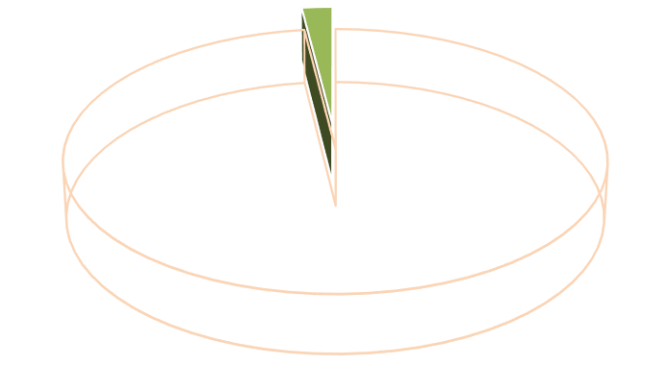

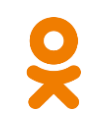

### Achtung! Achtung!

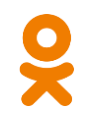

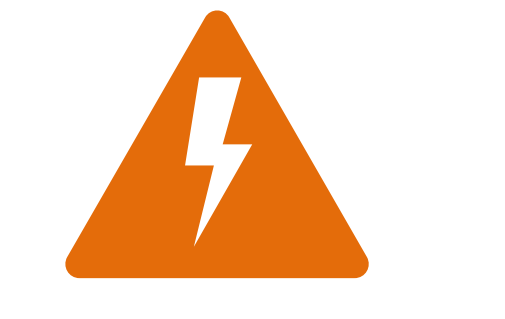

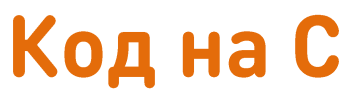

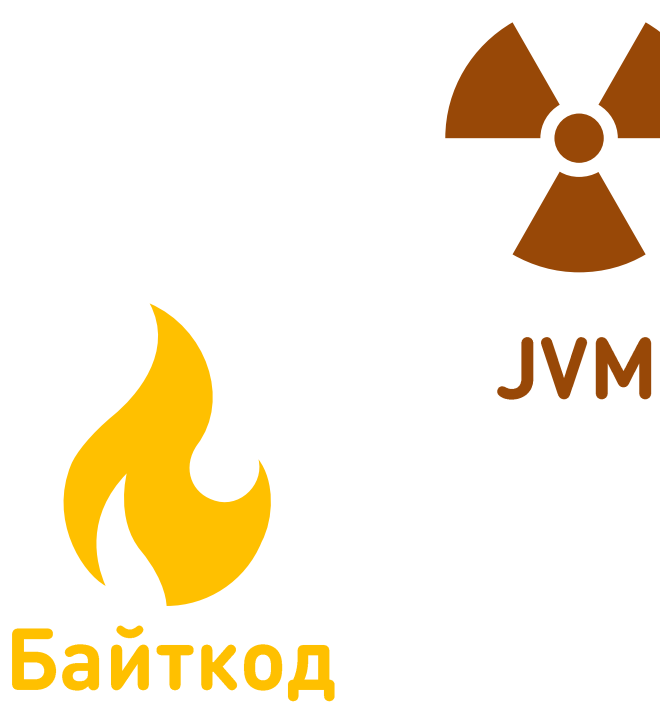

### **Јаvа ошибка №1**

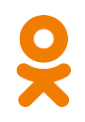

### java.lang.NullPointerException

at one.app.databus.DatabusHandler.addDetails(DatabusHandler.java:462) at one.app.databus.DatabusHandler.handleActivity(DatabusHandler.java:223) at one.app.activity.ActivityService.reportActivity(ActivityService.java:139) at one.app.activity.ActivityService\$RunnableActivity.run(ActivityService.java:176)

at java.util.concurrent.FutureTask.run(FutureTask.java:266)

at java.util.concurrent.ThreadPoolExecutor.runWorker(ThreadPoolExecutor.java:1142)

at java.lang.Thread.run(Thread.java:745)

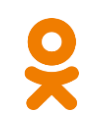

```
public class DatabusHandler {
    private void addDetails(Activity activity, EventBuilder event) {
        ...
        case CHAT_ADD_USERS:
            for (long userID : activity.getData().getUsers()) {
                event.addUser(userID);
            }
```
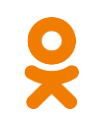

```
public class DatabusHandler {
    private void addDetails(Activity activity, EventBuilder event) {
        ...
        case CHAT_ADD_USERS:
            for (long userID : activity.getData().getUsers()) {
                event.addUser(userID);
            }
                                    null?
```
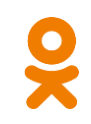

```
public class DatabusHandler {
    private void addDetails(Activity activity, EventBuilder event) {
        ...
        case CHAT_ADD_USERS:
            for (long userID : activity.getData().getUsers()) {
                event.addUser(userID);
            }
                                            null?
```
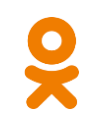

```
public class DatabusHandler {
   private void addDetails(Activity activity, EventBuilder event) {
        ...
        case CHAT_ADD_USERS:
            for (long userID : activity.getData().getUsers()) {
                event.addUser(userID);
            }
                                                    List<Long> null?
```
# Подробный NPE message

java.lang.NullPointerException: Called 'getUsers()' method on null object at one.app.databus.DatabusHandler.addDetails(DatabusHandler.java:462) at one.app.databus.DatabusHandler.handleActivity(DatabusHandler.java:223) at one.app.activity.ActivityService.reportActivity(ActivityService.java:139) at one.app.activity.ActivityService\$RunnableActivity.run(ActivityService.java:176) at java.util.concurrent.FutureTask.run(FutureTask.java:266) at java.util.concurrent.ThreadPoolExecutor.runWorker(ThreadPoolExecutor.java:1142) at java.lang.Thread.run(Thread.java:745)

# Подробный NPE message

RFE: NullPointerException: Better info

#### **Details**

Type: Priority: **Affects Version/s:** 

JDK / JDK-4834738

4 Enhancement  $\left| \right|$  P4 1.4.1, 1.4.2, 5.0

Status: Resolution: Fix Version/s:

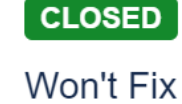

8-pool

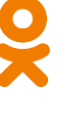

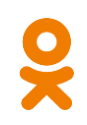

#### JDK / JDK-4834738

RFE: NullPointerException: Better info

#### JDK / JDK-6717558

NullPointerException's from JVM lack any detail message

#### **Details**

Type:

Priority:

**Affects Version/s:** 

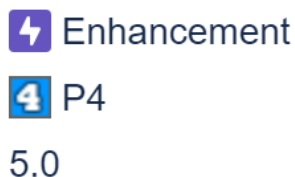

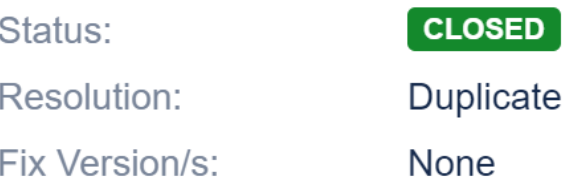

# Подробный NPE message

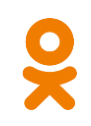

#### JDK / JDK-4834738

RFE: NullPointerException: Better info

#### JDK / JDK-6717558

NullPointerException's from JVM lack any detail message

#### JDK / JDK-8057897

NullPointerException message should name the null variable.

#### **Details**

Type:

Priority:

**Affects Version/s:** 

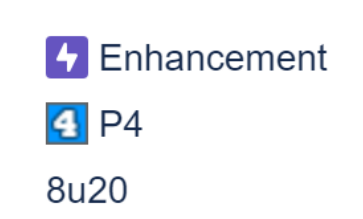

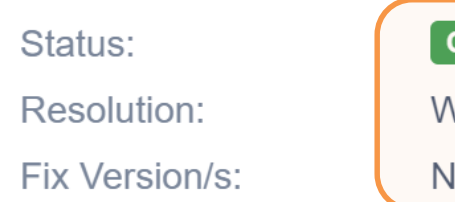

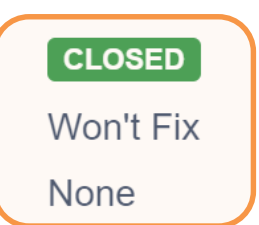

## Тем временем в других JVM

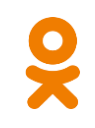

Volker Simonis - SAP JVM Internals  $\bullet$ 

https://jug.ru/2015/10/volker-simonis-sap-jvm-internals/

## Тем временем в других JVM

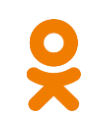

Volker Simonis - SAP JVM Internals  $\bullet$ 

https://jug.ru/2015/10/volker-simonis-sap-jvm-internals/

### JDK / JDK-8218628 **DK** Add detailed message to NullPointerException describing what is null.

#### **Details**

Type:

Priority:

Affects Version/s:

 $\left| \right|$  P4 13

4 Enhancement

Status: Resolution: Fix Version/s:

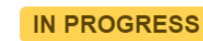

Unresolved

 $13$ 

## Альтернативы

- Своя сборка OpenJDK •
	- поддержка

## Альтернативы

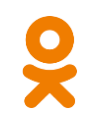

- Своя сборка OpenJDK  $\bullet$ 
	- поддержка
- Плагин к JVM  $\bullet$ 
	- а что, так можно было?  $\odot$

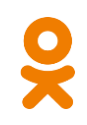

- API для профайлеров, отладчиков и т.п.  $\bullet$  $-$  JDK 5+
- Стандартный  $\bullet$  .
	- https://docs.oracle.com/en/java/javase/11/docs/specs/jvmti.html  $\frac{1}{2}$

- $\cdot$   $C/C++$  API
	- jdk/include/jvmti.h

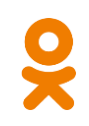

- $\cdot$   $C/C++$  API
	- jdk/include/jvmti.h
- Нативный агент  $\bullet$ 
	- .dll / .so / .dylib

java -agentpath:/path/to/mytool.so

- $\cdot$   $C/C++$  API
	- jdk/include/jvmti.h
- Нативный агент - .dll / .so / .dylib
- Не путать с Java агентом!

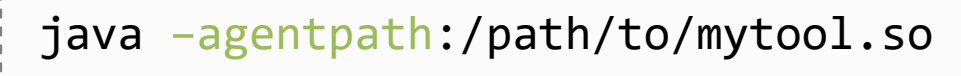

java -javaagent:myagent.jar

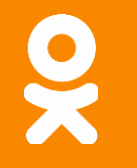

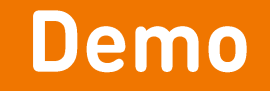

### https://github.com/odnoklassniki/jvmti-tools/richNPE

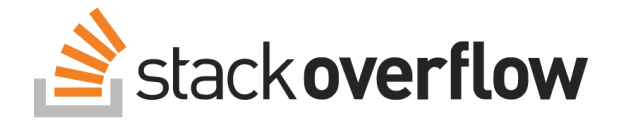

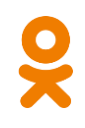

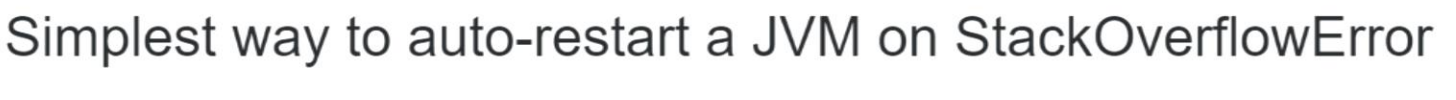

It does not seem that there is a -XX option to restart a JVM on StackOverflowError. What is the simplest way to auto-restart a JVM when it gets a StackOverflowError?

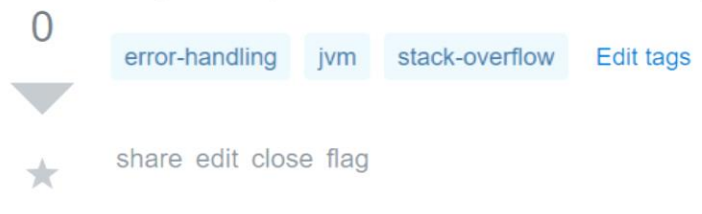

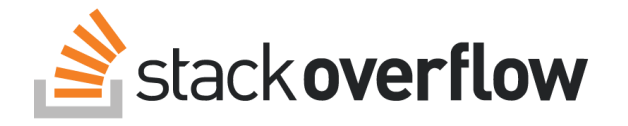

 $\Omega$ 

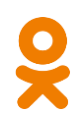

Simplest way to auto-restart a JVM on StackOverflowError

### Generating a Java thread dump on an event/exception

I worked mainly with the IBM SDK so there is a specific JVM argument you can use in order to enable dumps (heap, thread, system core) on specific events or exceptions (java.lang.OutOfMemoryError, SIGTERM, etc...)

I want to be able to do the same thing using the Oracle JDK. I only see the argument: -XX:+HeapDumpOnOutOfMemoryError which will only generate a heap dump for the specific exception java.lang.OutOfMemoryError.

Basically I do not have access to the code, so I want to be able to have the JVM generate both a heap dump and a Java thread dump for analysis (java.lang.OutOfMemoryError is one of many other events).

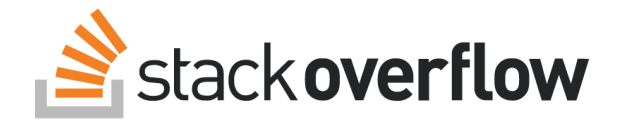

 $\Omega$ 

 $\star$ 

 $\Omega$ 

★

3

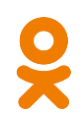

Simplest way to auto-restart a JVM on StackOverflowError

Generating a Java thread dump on an event/exception

Generate Java Heap Dump on uncaught Exception

I try to generate a Heap Dump when a uncaught exception is fired. I tried using jmap, but because the process is finished when the exception happens this is not possible.

Using a UncaughtExceptionHandler is no option either, because I only have the binaries of the programs that is executed.

Can anyone help me?

 $\overline{2}$ EDIT: It is important that the technique is available through a command line or similar, because I need to automated this. Using a GUI is no option

# **Обход хипа и стеков в JVM TI**

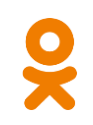

- GetAllStackTraces  $\bullet$
- GetThreadListStackTraces  $\bullet$

Thread dump

# **Обход хипа и стеков в JVM TI**

- GetAllStackTraces  $\bullet$
- GetThreadListStackTraces  $\bullet$

- **IterateThroughHeap**
- FollowReferences  $\bullet$

Thread dump

Heap dump

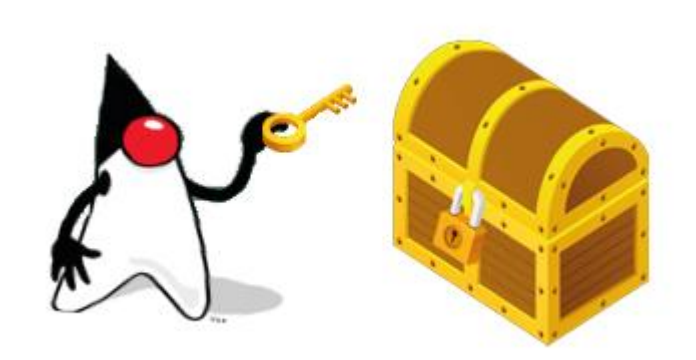

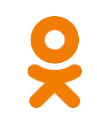

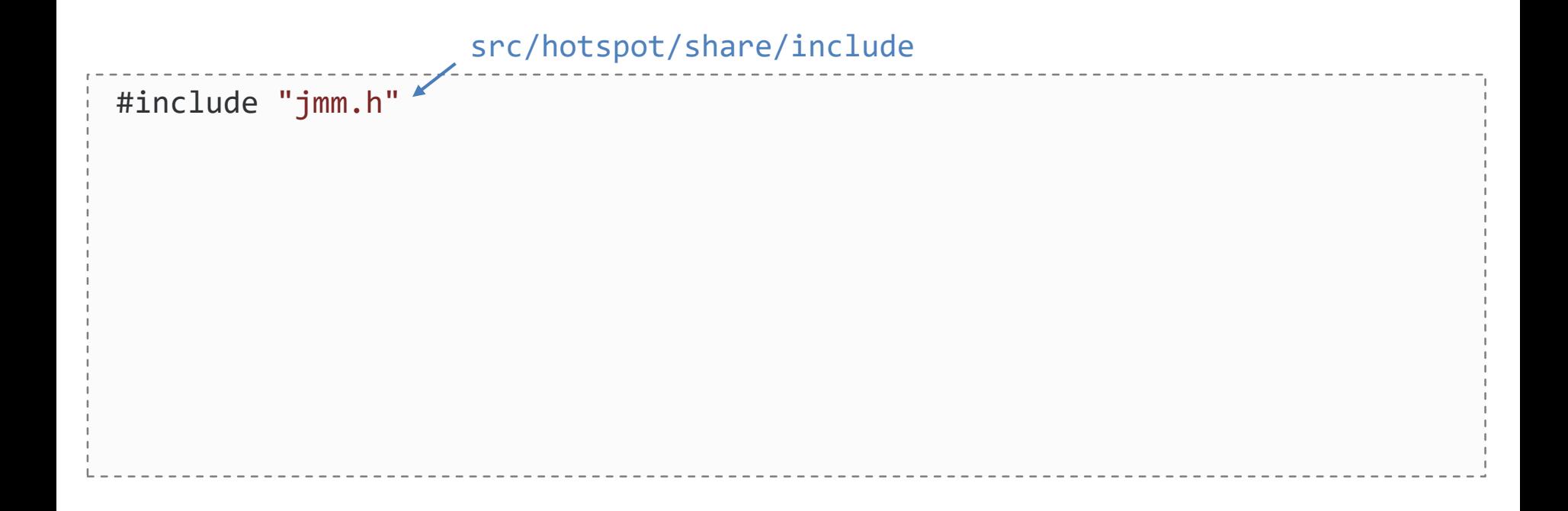

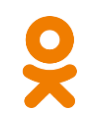

```
#include "jmm.h"
JNIEXPORT void* JNICALL JVM GetManagement(jint version);
void JNICALL ExceptionCallback(jvmtiEnv* jvmti, JNIEnv* env, ...) {
    JmmInterface* jmm = (JmmInterface*) JVM GetManagement(JMM VERSION 1 0);
```
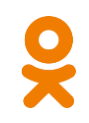

```
#include "jmm.h"
JNIEXPORT void* JNICALL JVM GetManagement(jint version);
void JNICALL ExceptionCallback(jvmtiEnv* jvmti, JNIEnv* env, ...) {
    JmmInterface* jmm = (JmmInterface*) JVM GetManagement(JMM VERSION 1 0);
    jmm->DumpHeap0(env, env->NewStringUTF("dump.hprof"), JNI_FALSE);
```
https://stackoverflow.com/questions/23632653/generate-java-heap-dump-on-uncaught-exception

# Другие типы событий

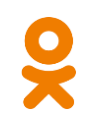

Thread Start / End Class Load / Prepare **GC Start / Finish Compiled Method Load** 

Method Entry / Exit **Breakpoint / Single Step**  **Monitor Wait Field Access / Modification** 

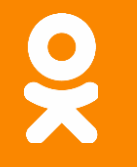

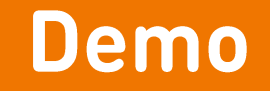

### https://github.com/odnoklassniki/jvmti-tools/vmtrace

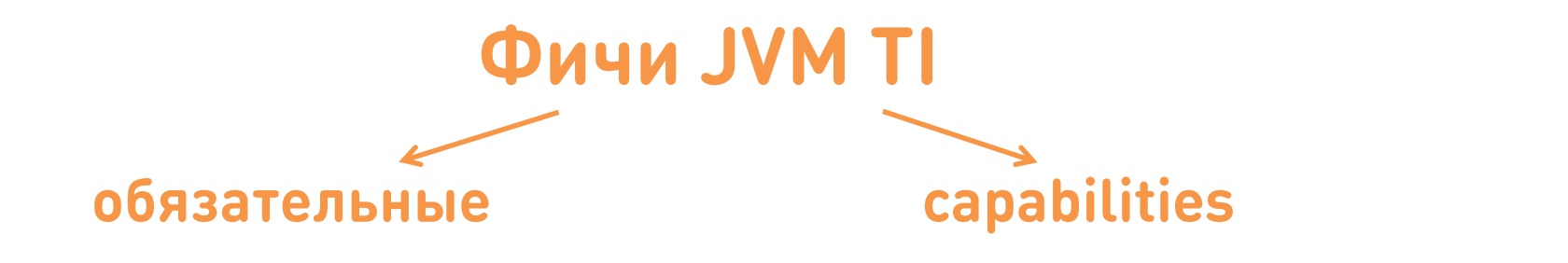
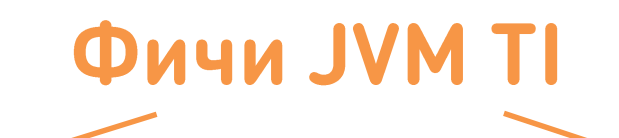

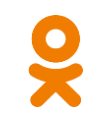

#### обязательные

- method / field info
- thread info
- get stack trace
- force gc  $\qquad \qquad$
- get object size  $\frac{1}{2}$
- raw monitors
- add to classpath

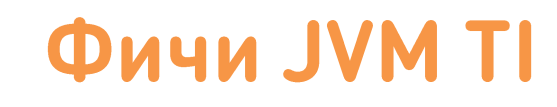

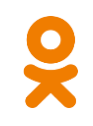

#### обязательные

- method / field info
- thread info
- get stack trace
- force gc  $\qquad \qquad -$
- get object size
- raw monitors
- add to classpath

в любой момент

- get bytecodes
- get constant pool
- tag objects
- monitor events
- gc events
- redefine classes

# **IT MVL NPNP**

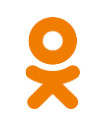

#### обязательные

- method / field info
- thread info
- get stack trace
- force gc  $\qquad \qquad -$
- get object size
- raw monitors
- add to classpath

в любой момент

- get bytecodes
- get constant pool
- tag objects
- monitor events
- gc events
- redefine classes

#### **OnLoad**

- access local variables
- exception events  $\frac{1}{2}$
- method entry/exit events
- field access events
- breakpoints

# **IT MVL NPNP**

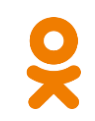

#### обязательные

- method / field info
- thread info
- get stack trace
- force gc  $\equiv$
- get object size
- raw monitors
- add to classpath

в любой момент

- get bytecodes
- get constant pool
- tag objects
- monitor events
- gc events
- redefine classes

#### **OnLoad**

- access local variables
- exception events  $\frac{1}{2}$
- method entry/exit events
- field access events
- breakpoints

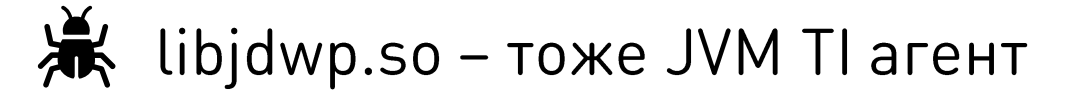

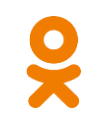

#### Накладные расходы

#### активные использование фичи

пассивные

подключение capability

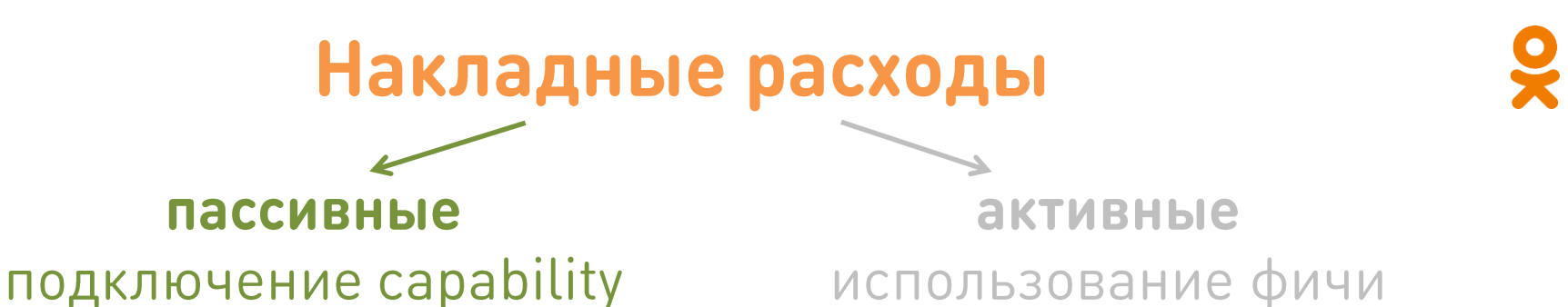

- can generate exception events все исключения в slow path с деоптимизацией
- can access local variables выключение Escape Analysis

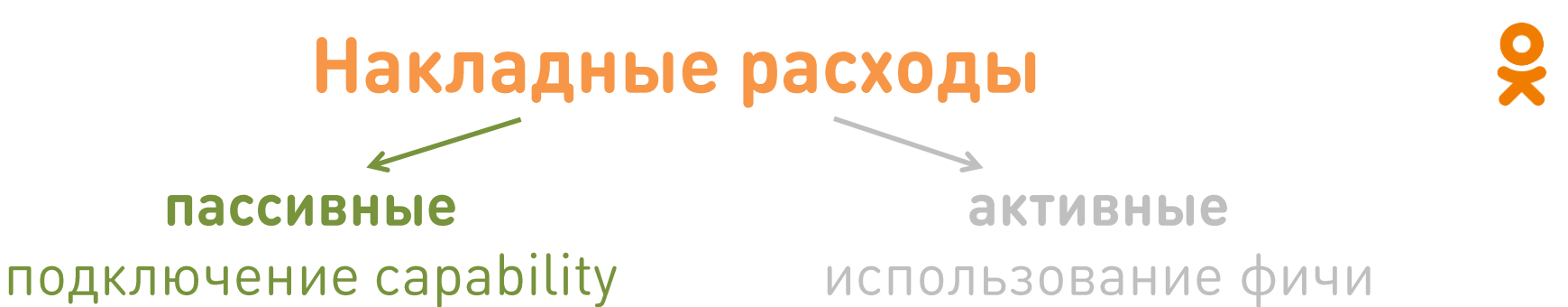

- can\_generate\_exception\_events все исключения в slow path с деоптимизацией
- can access local variables выключение Escape Analysis

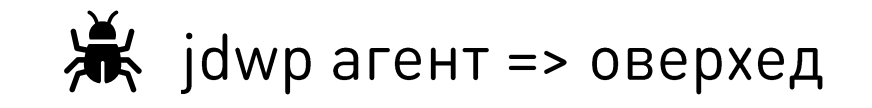

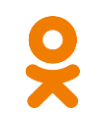

#### Накладные расходы

пассивные подключение capability

активные использование фичи

- SetBreakpoint деоптимизация метода
- MethodEntry/Exit, FieldAccess Interpreted-only режим

### Несколько агентов

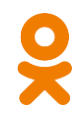

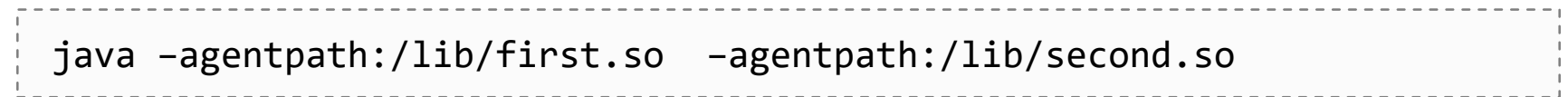

## Несколько агентов

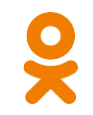

java –agentpath:/lib/first.so –agentpath:/lib/second.so

- У каждого свой jvmtiEnv
	- свой набор capabilities
	- независимые\* events

## Несколько агентов

java –agentpath:/lib/first.so –agentpath:/lib/second.so

- У каждого свой jvmtiEnv
	- свой набор capabilities
	- независимые\* events
- Эксклюзивные capabilities
	- suspend
	- breakpoint\_events
	- field access events

# Несколько агентов: проблемы

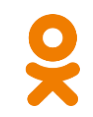

jvmti->GenerateEvents(JVMTI\_EVENT\_COMPILED\_METHOD\_LOAD);

Сгенерировал один => получили все  $\bullet$ 

# Несколько агентов: проблемы

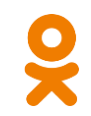

jvmti->GenerateEvents(JVMTI EVENT COMPILED METHOD LOAD);

- Сгенерировал один => получили все
- Баг JDK-8222072  $\bullet$
- Быть готовым к повторным событиям  $\bullet$

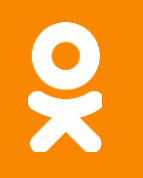

#### **Demo: не только агенты**

### Получить место вызова

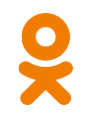

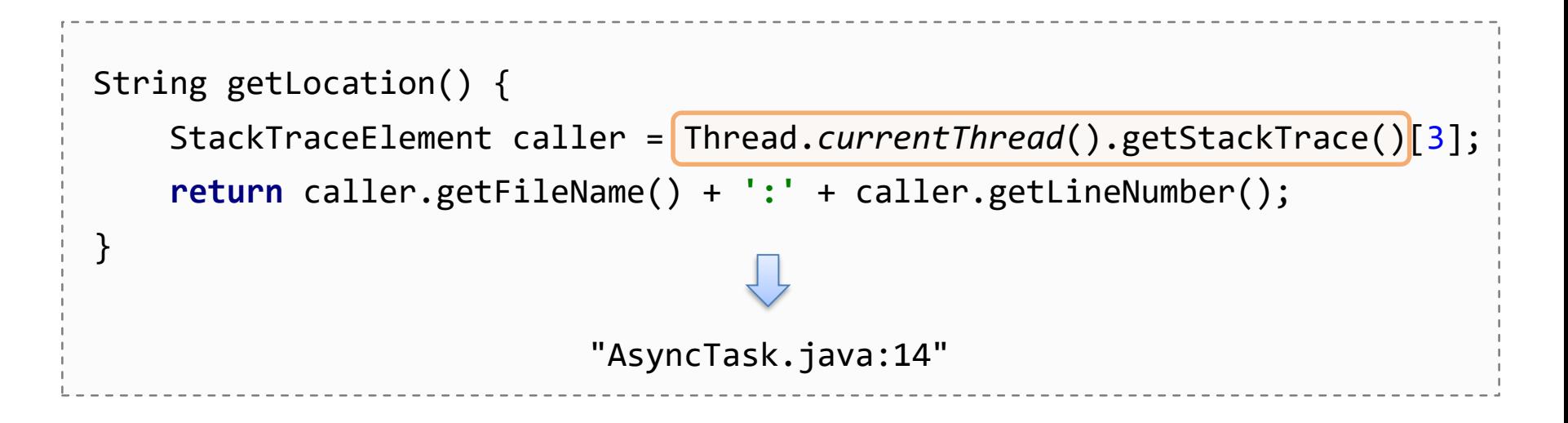

### Получить место вызова

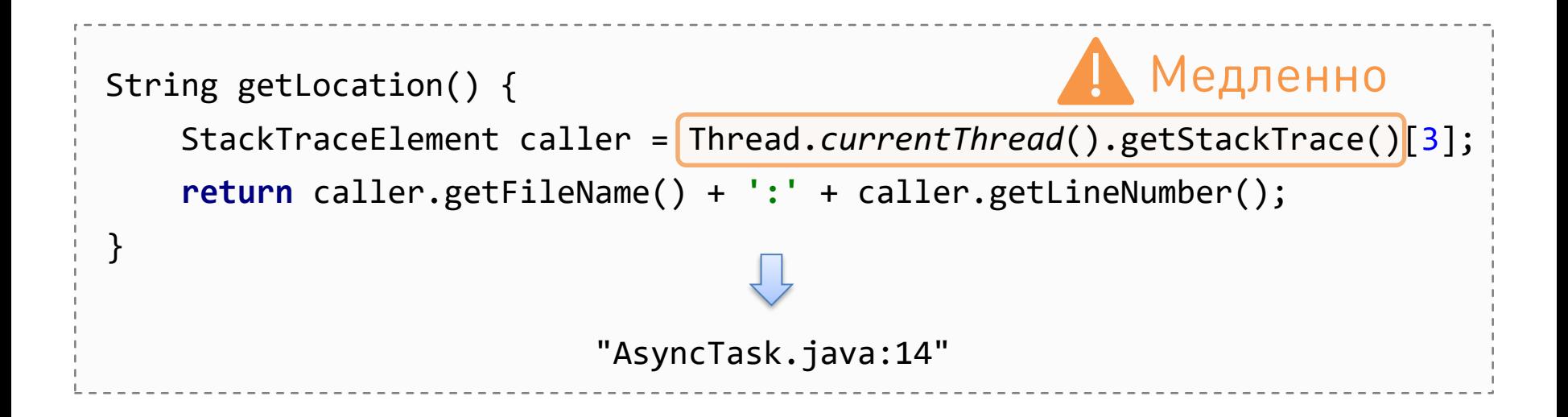

https://jug.ru/talks/meetups/everything-you-wanted-to-know-about-stack-traces-and-heap-dumps/

## Бенчмарк: 10 млн вызовов

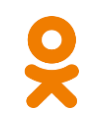

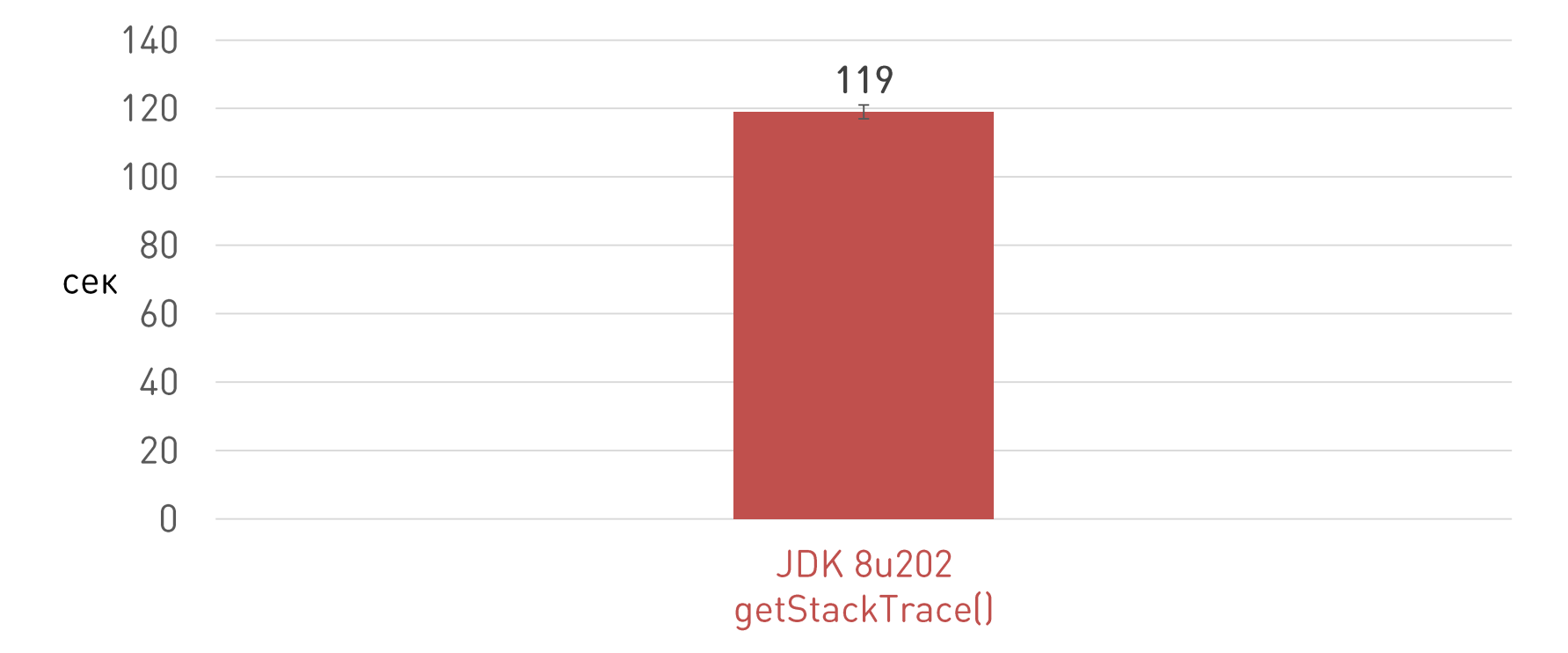

## Получить место вызова: Java 9+

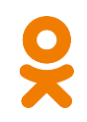

```
String getLocation() {
    return StackWalker.getInstance().walk(s -> {
        StackWalker.StackFrame frame = s.skip(3).findFirst().get();
        return frame.getFileName() + ':' + frame.getLineNumber();
    });
}
                             "AsyncTask.java:14"
```
## Получить место вызова: Java 9+

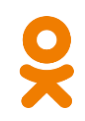

```
String getLocation() {
    return StackWalker.getInstance().walk(s -> {
        StackWalker.StackFrame frame = s.skip(3).findFirst().get();
        return frame.getFileName() + ':' + frame.getLineNumber();
    });
}
                             "AsyncTask.java:14"
```
## Бенчмарк: 10 млн вызовов

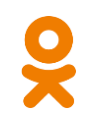

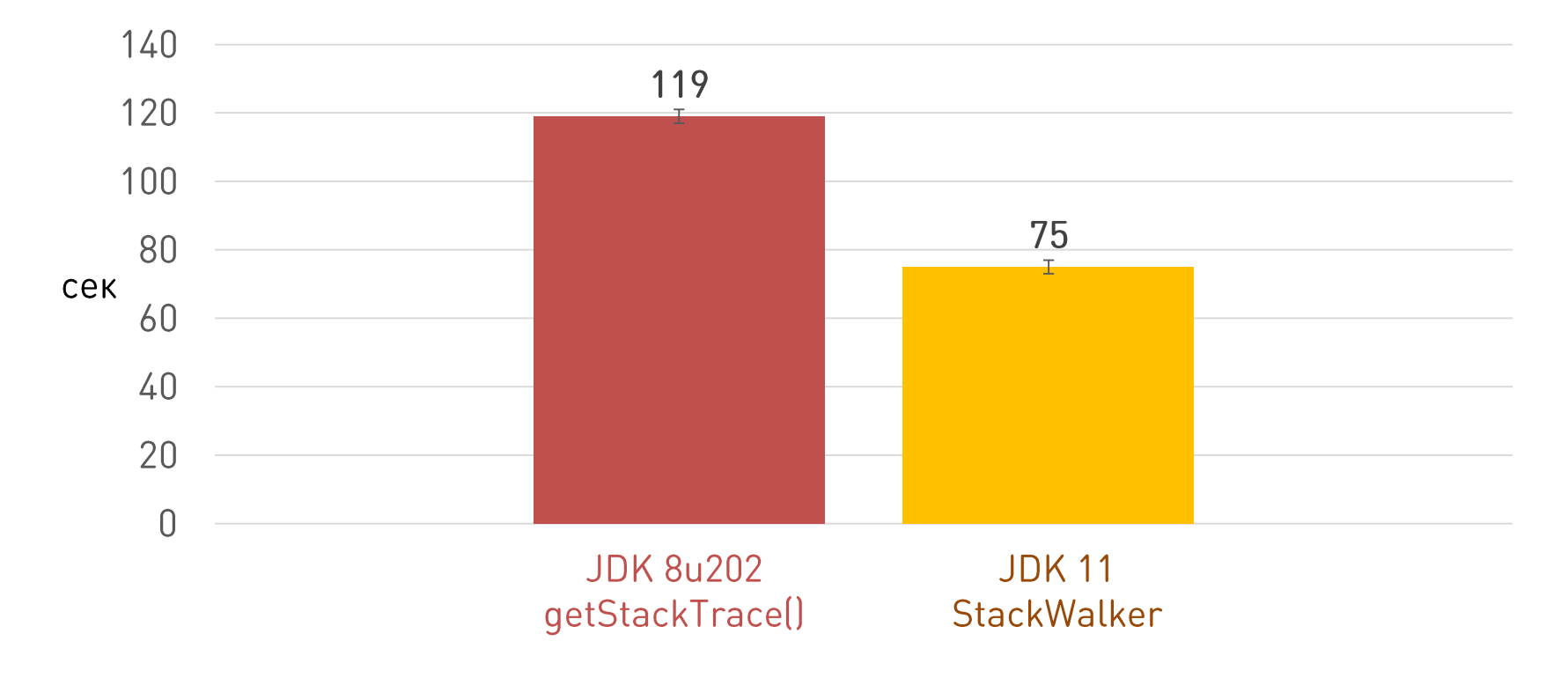

## Бенчмарк: 10 млн вызовов

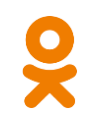

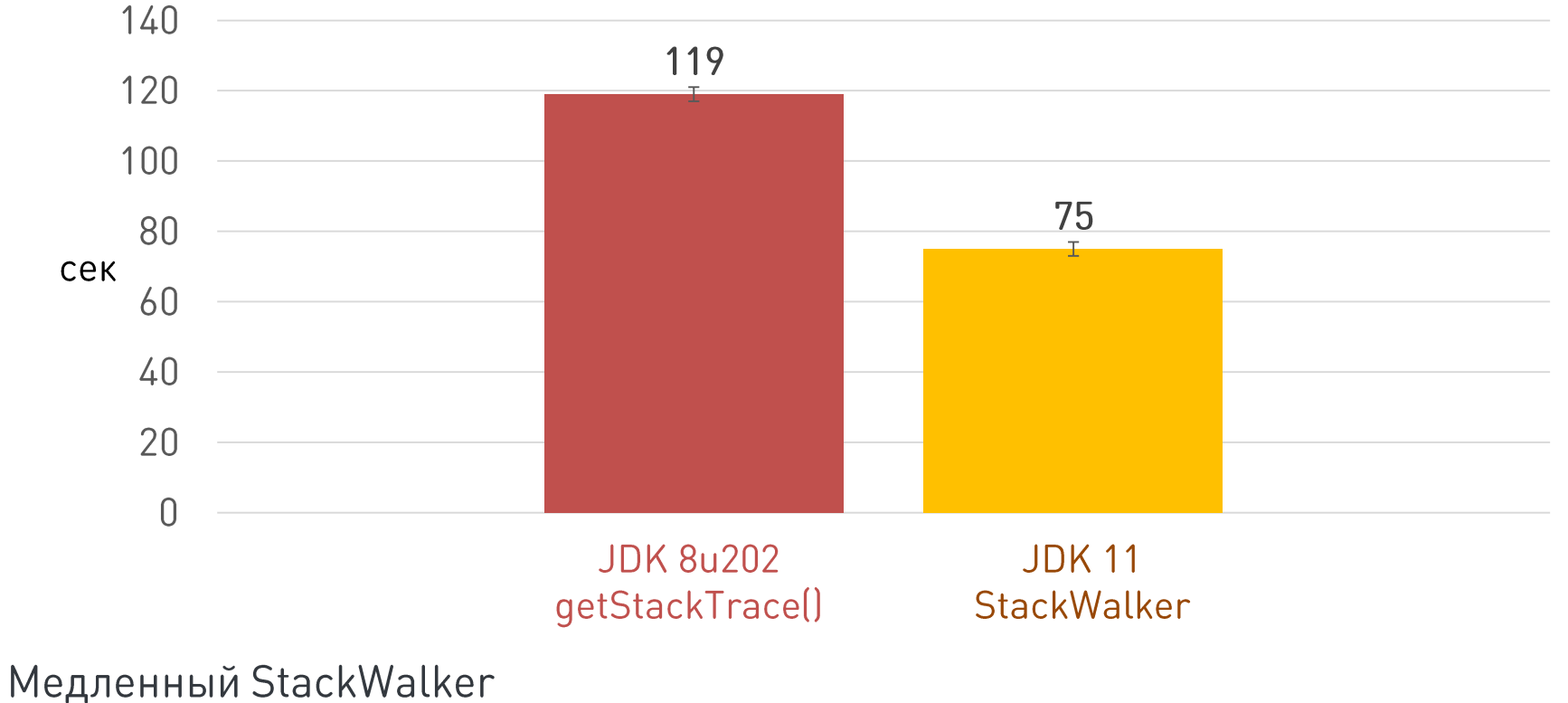

https://bugs.openjdk.java.net/browse/JDK-8151751

# **ЈУМ ТІ в помощь**

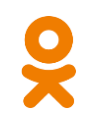

```
GetStackTrace(jthread thread,
              jint start_depth,
= 3
             jint max_frame_count,
             jvmtiFrameInfo* frame_buffer,
             jint* count ptr)
                                    = 1
```
# **JVM TI в помощь**

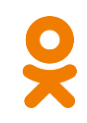

GetStackTrace(jthread thread, jint start\_depth, = 3 jint max frame count, jvmtiFrameInfo\* frame\_buffer, jint\* count ptr) = 1

Java ? JVM TI функция

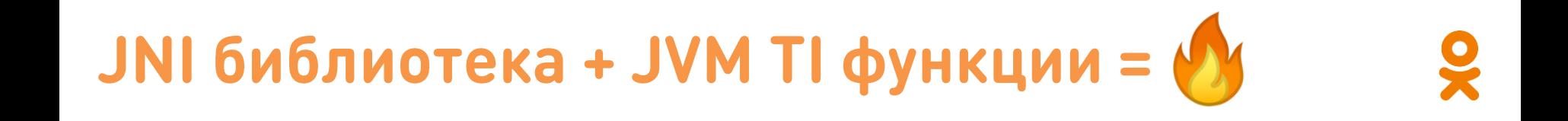

```
public class StackFrame {
```
}

```
public static native String getLocation(int depth);
```

```
static {
    System.loadLibrary("stackframe");
}
```
# JNI библиотека + JVM TI функции = О

```
jint JNI_OnLoad(JavaVM* vm, void* reserved) {
    vm->GetEnv((void**) &jvmti, JVMTI_VERSION_1_0);
```
 $\ddot{\phantom{a}}$ 

# JNI библиотека + JVM TI функции = О

```
jint JNI_OnLoad(JavaVM* vm, void* reserved) {
    vm->GetEnv((void**) &jvmti, JVMTI_VERSION_1_0);
    ...
}
JNIEXPORT jstring JNICALL
Java StackFrame getLocation(JNIEnv* env, jclass unused, jint depth) {
    jvmtiFrameInfo frame;
    jint count;
    jvmti->GetStackTrace(NULL, depth, 1, &frame, &count);
```
# Бенчмарк: 10 млн вызовов

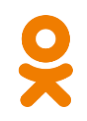

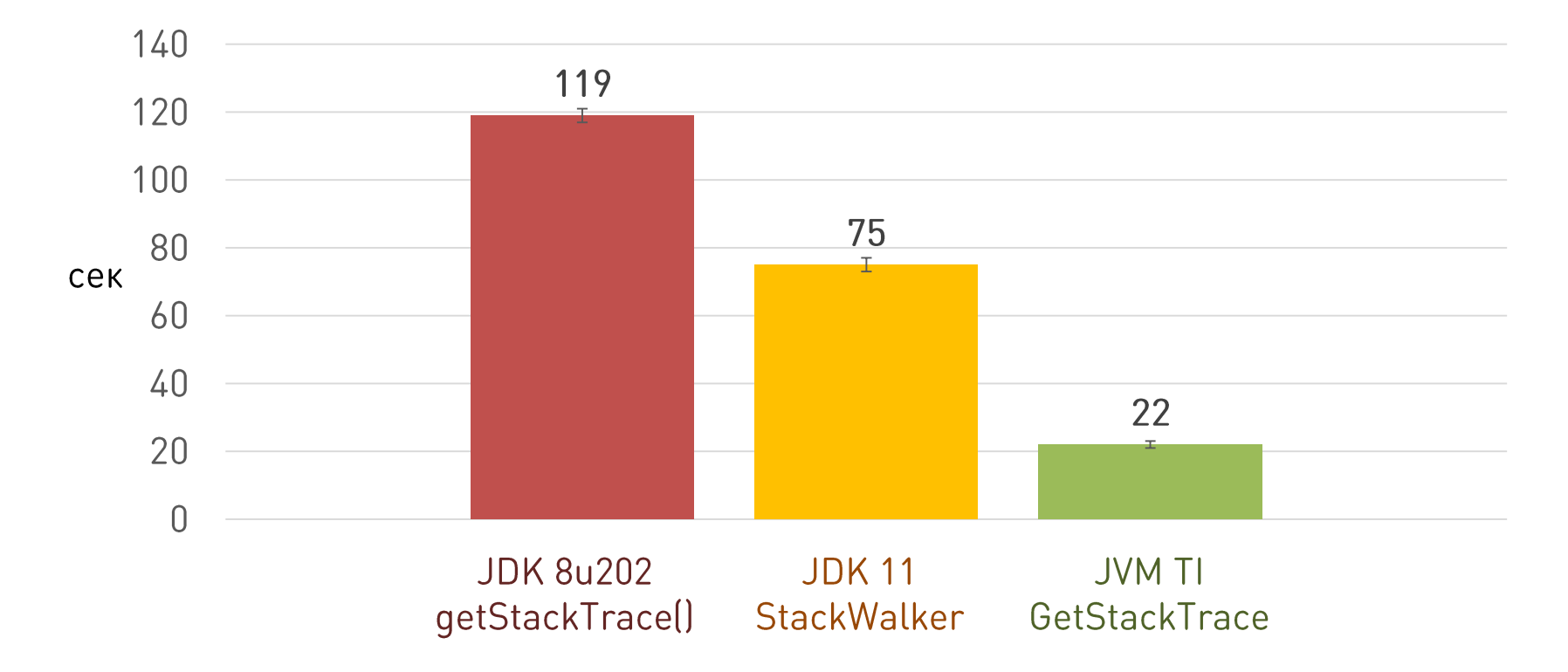

## JDK 8u102  $\rightarrow$  112

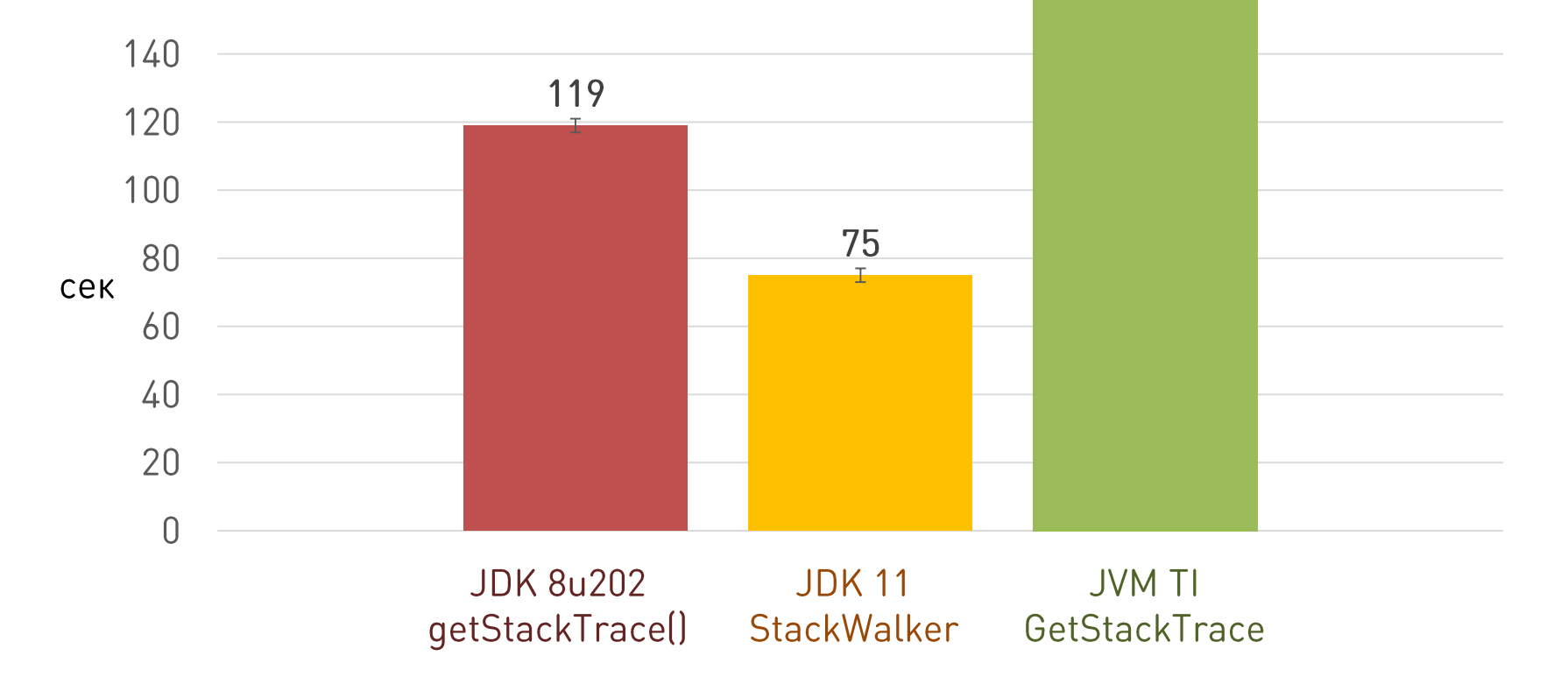

# **Ме-е-едленный JVM TI**

- *<u>Bar JDK-8185348</u>*  $\bullet$ 
	- GetMethodName
	- GetMethodDeclaringClass
		- $\bullet\hspace{0.1cm} \bullet\hspace{0.1cm}\bullet\hspace{0.1cm} \bullet$

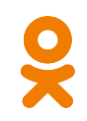

# **Ме-е-едленный JVM TI**

- *<u>Bar JDK-8185348</u>*  $\bullet$ 
	- GetMethodName
	- GetMethodDeclaringClass

jvmtiEnter.xsl  $\bullet$ 

 $\bullet$   $\bullet$   $\bullet$ 

# Ме-е-едленный JVM TI

- **Bar JDK-8185348**  $\bullet$ 
	- GetMethodName
	- GetMethodDeclaringClass

- •<br>•<br>• • jvmtiEnter.xsl
- Решение кешировать результаты
	- map<jmethodID, ...>

# **Способы подключения JVM TI**

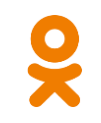

- Из Јауа кода •
	- System.loadLibrary

# **Способы подключения JVM TI**

- Из Јаvа кода  $\bullet$ 
	- System.loadLibrary
- При запуске JVM  $\bullet$ 
	- agentpath

# Способы подключения JVM TI

- Из Јаvа кода  $\bullet$ 
	- System.loadLibrary
- При запуске JVM  $\bullet$ 
	- agentpath
- **Dynamic Attach**  $\bullet$

# **Dynamic Attach**

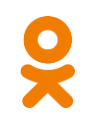

Загрузка агента в рантайме •

# **Dynamic Attach**

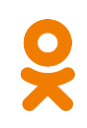

Загрузка агента в рантайме  $\bullet$ 

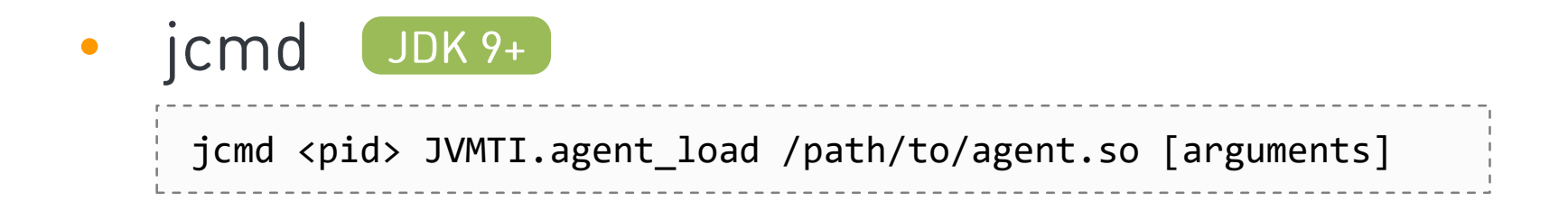
## **Dynamic Attach**

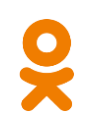

Загрузка агента в рантайме  $\bullet$ 

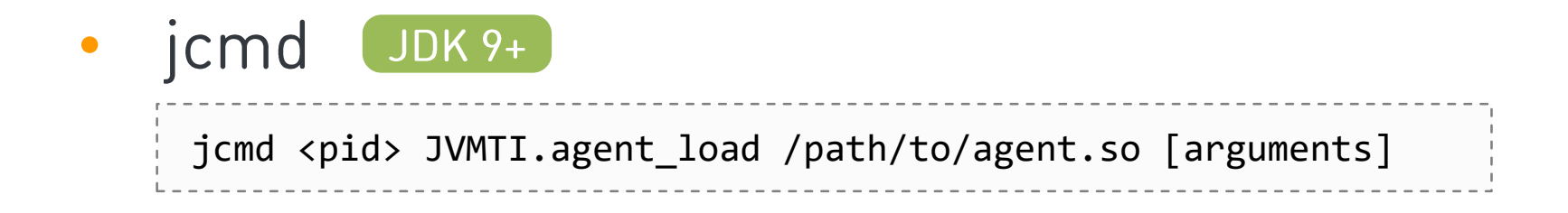

jattach  $\bullet$ github.com/apangin/jattach

Пример: async-profiler

### Поддержка Dynamic Attach

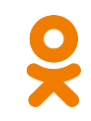

```
JNIEXPORT jint JNICALL
Agent OnLoad(JavaVM* vm, char* options, void* reserved)
JNIEXPORT jint JNICALL
Agent OnAttach(JavaVM* vm, char* options, void* reserved)
```
## Поддержка Dynamic Attach

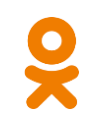

```
JNIEXPORT jint JNICALL
Agent OnLoad(JavaVM* vm, char* options, void* reserved)
JNIEXPORT jint JNICALL
Agent OnAttach(JavaVM* vm, char* options, void* reserved)
                                       ----------------------------
                 6e3 OnLoad capabilities
                 может вызываться повторно
```
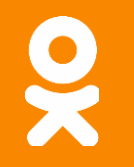

#### **Demo: attach**

#### Что нового в Java 9

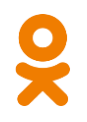

#### Что нового в Java 9

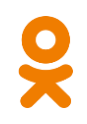

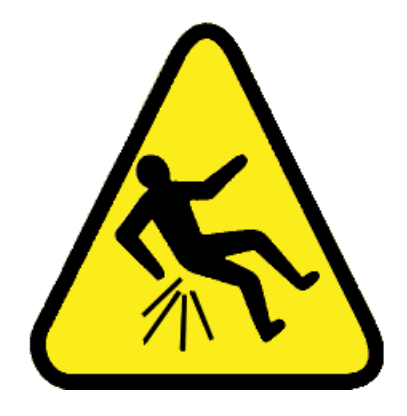

#### Что нового в Java 9

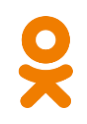

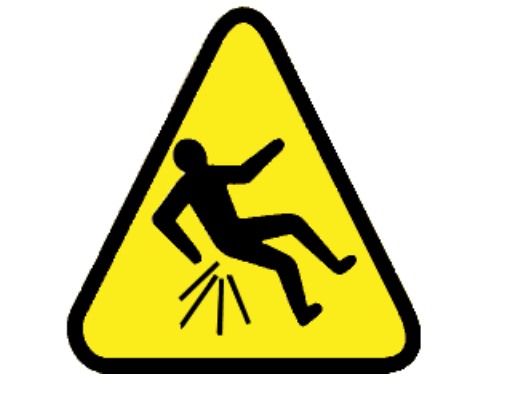

#### **Java Module System**

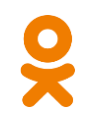

```
ByteBuffer buf = ByteBuffer.allocateDirect(1024);
```

```
((sun.nio.ch.DirectBuffer) buf).cleaner().clean();
```
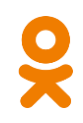

```
ByteBuffer buf = ByteBuffer.allocateDirect(1024);
```

```
((sun.nio.ch.DirectBuffer) buf).cleaner().clean();
```
Exception in thread "main" java.lang.IllegalAccessError: class agent.demo6.PrivateApi (in unnamed module @0x3ac3fd8b) cannot access class jdk.internal.ref.Cleaner (in module java.base)

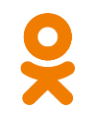

```
Field f = FileDescriptor.class.getDeclaredField("fd");
f.setAccessible(true);
```
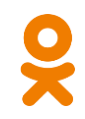

Field f = FileDescriptor.**class**.getDeclaredField(**"fd"**);

```
f.setAccessible(true);
```
WARNING: An illegal reflective access operation has occurred WARNING: Illegal reflective access by agent.demo6.Reflection to field java.lang.String.value WARNING: Please consider reporting this to the maintainers of agent.demo6.Reflection

Cassandra VS модули

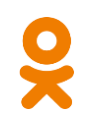

- --add-exports java.base/jdk.internal.misc=ALL-UNNAMED
- --add-opens java.base/jdk.internal.module=ALL-UNNAMED
- --add-exports java.base/jdk.internal.ref=ALL-UNNAMED
- --add-exports java.base/sun.nio.ch=ALL-UNNAMED
- --add-exports java.management.rmi/com.sun.jmx.remote.internal.rmi=ALL-UNNAMED
- --add-exports java.rmi/sun.rmi.registry=ALL-UNNAMED
- --add-exports java.rmi/sun.rmi.server=ALL-UNNAMED
- --add-opens jdk.management/com.sun.management.internal=ALL-UNNAMED

https://github.com/apache/cassandra/blob/trunk/conf/jvm11-server.options

## **HOBOE B JVM TI 9**

GetAllModules  $\bullet$ 

- AddModuleReads  $\bullet$
- •<br>•<br>• AddModuleExports
- AddModuleOpens  $\bullet$

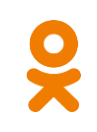

#### 86

## **HOBOE B JVM TI 9**

•GetAllModules

- AddModuleReads
- •<br>•<br>• AddModuleExports
- AddModuleOpens
- 1. Регистрируем VMInit
- 2. Получаем все модули
- 3. Берём список packages
- 4. Открываем всё
- 5. PROFIT!

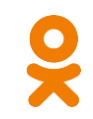

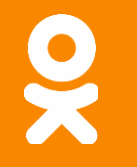

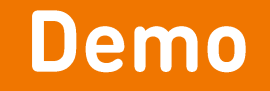

#### https://github.com/odnoklassniki/jvmti-tools/antimodule

#### Полезности в Java 11

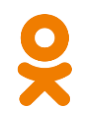

#### Полезности в Јауа 11

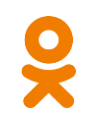

ЈЕР 331: Легковесное профилирование аллокаций

SampledObjectAlloc(jvmtiEnv\* jvmti,

JNIEnv\* env,

jthread thread,

jobject object,

jclass object\_klass,

jlong size)

#### Полезности в Java 11

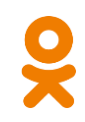

ЈЕР 331: Легковесное профилирование аллокаций

SampledObjectAlloc(jvmtiEnv\* jvmti,

JNIEnv\* env,

jthread thread,

jobject object,

jclass object\_klass,

jlong size)

jvmti->SetHeapSamplingInterval(jint sampling\_interval)

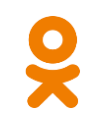

Инструментирование - медленно •

- Инструментирование медленно  $\bullet$
- Сэмплирование  $\bullet$

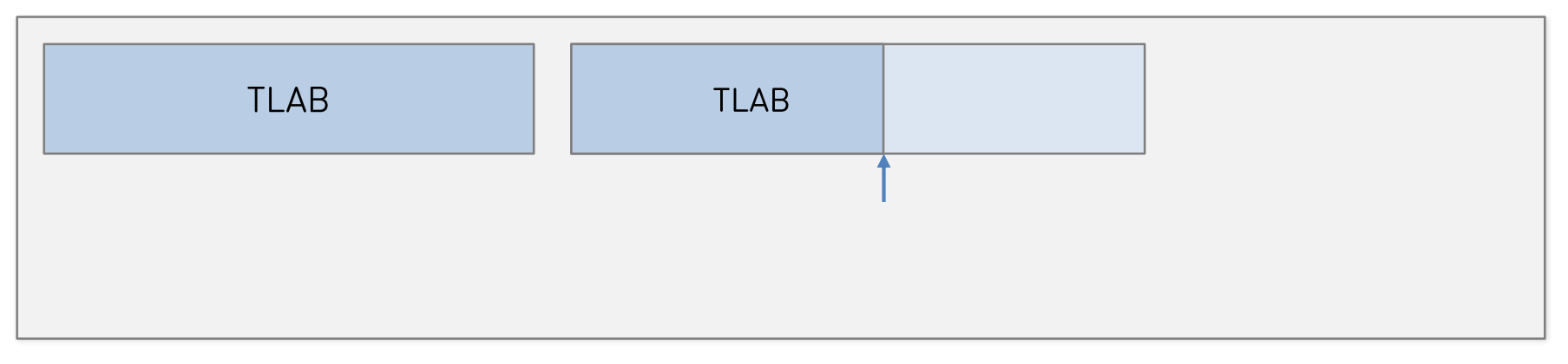

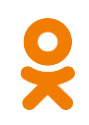

- Инструментирование медленно  $\bullet$
- Сэмплирование  $\bullet$

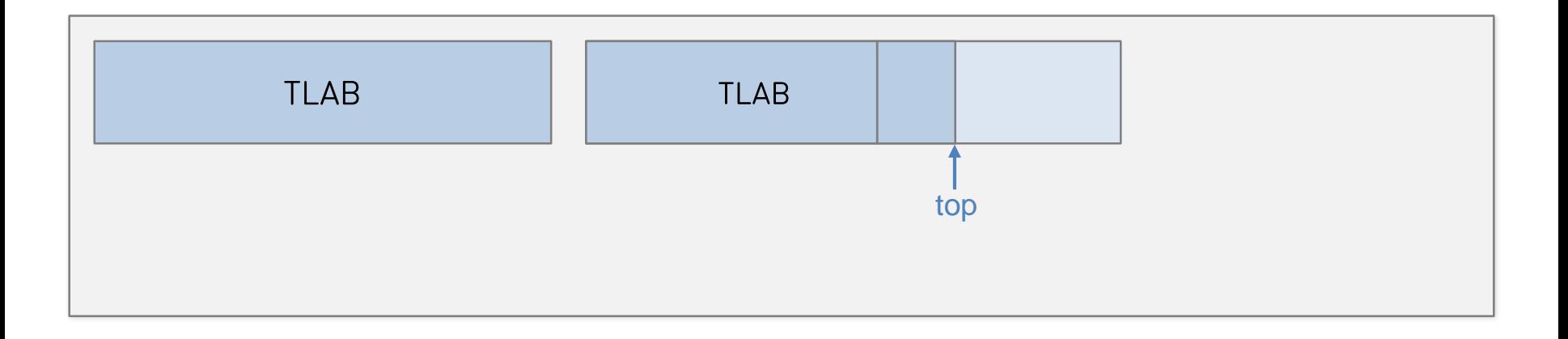

Heap

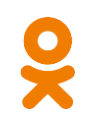

- Инструментирование медленно  $\bullet$
- Сэмплирование  $\bullet$

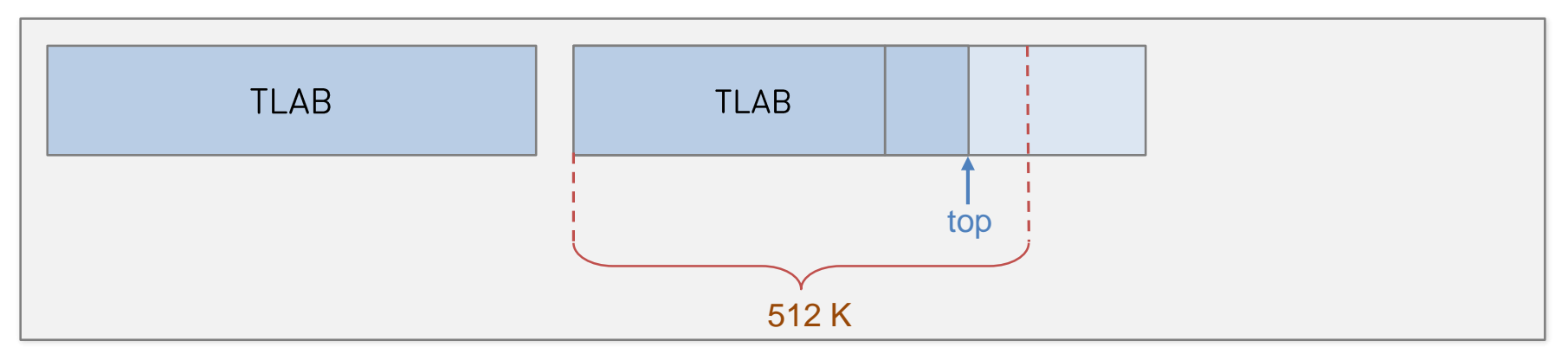

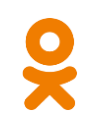

- Инструментирование медленно  $\bullet$
- Сэмплирование  $\bullet$

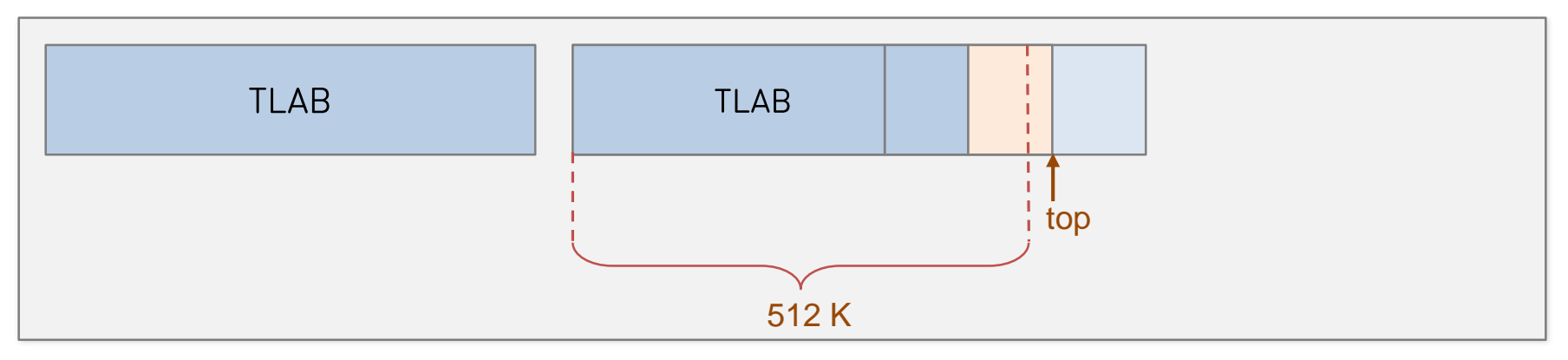

- Инструментирование медленно  $\bullet$
- Сэмплирование  $\bullet$

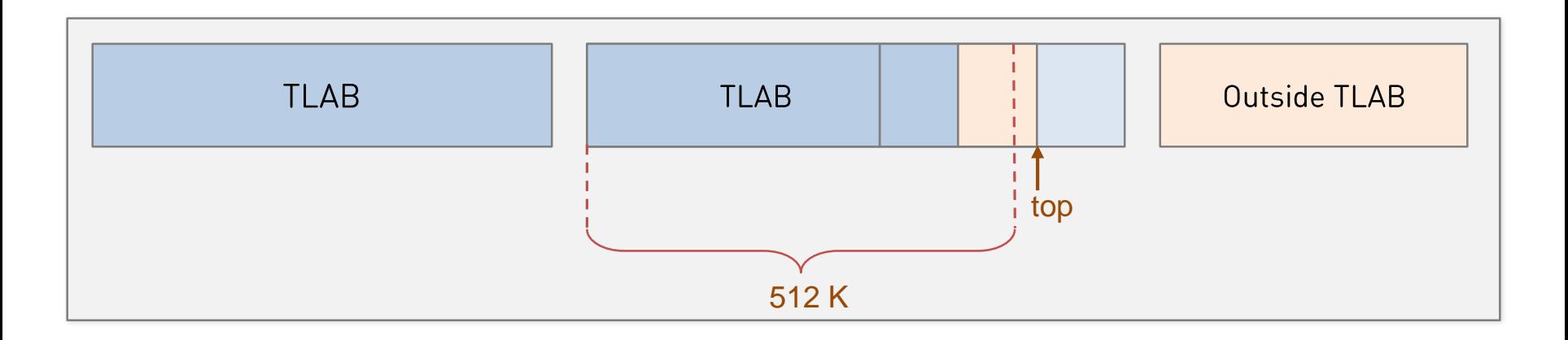

Heap

- Инструментирование медленно  $\bullet$
- Сэмплирование < 5% overhead  $\bullet$

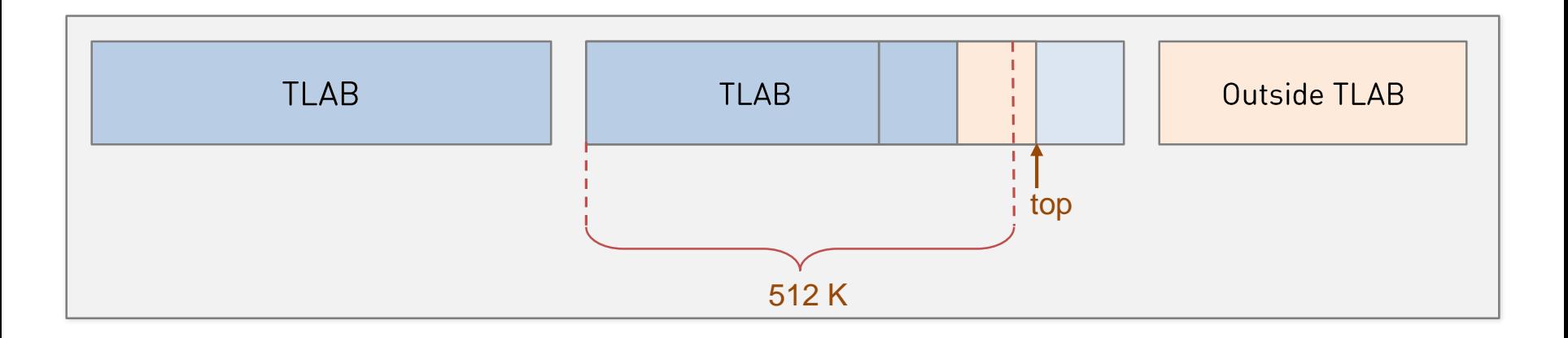

Heap

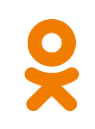

Flight Recorder B JDK 7+ •github.com/jvm-profiling-tools/async-profiler

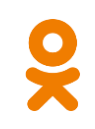

- Flight Recorder B JDK 7+  $\bullet$ github.com/jvm-profiling-tools/async-profiler
- Публичный API в JDK 11  $\bullet$ github.com/odnoklassniki/jvmti-tools/heapsampler

#### **Allocation Flame Graph**

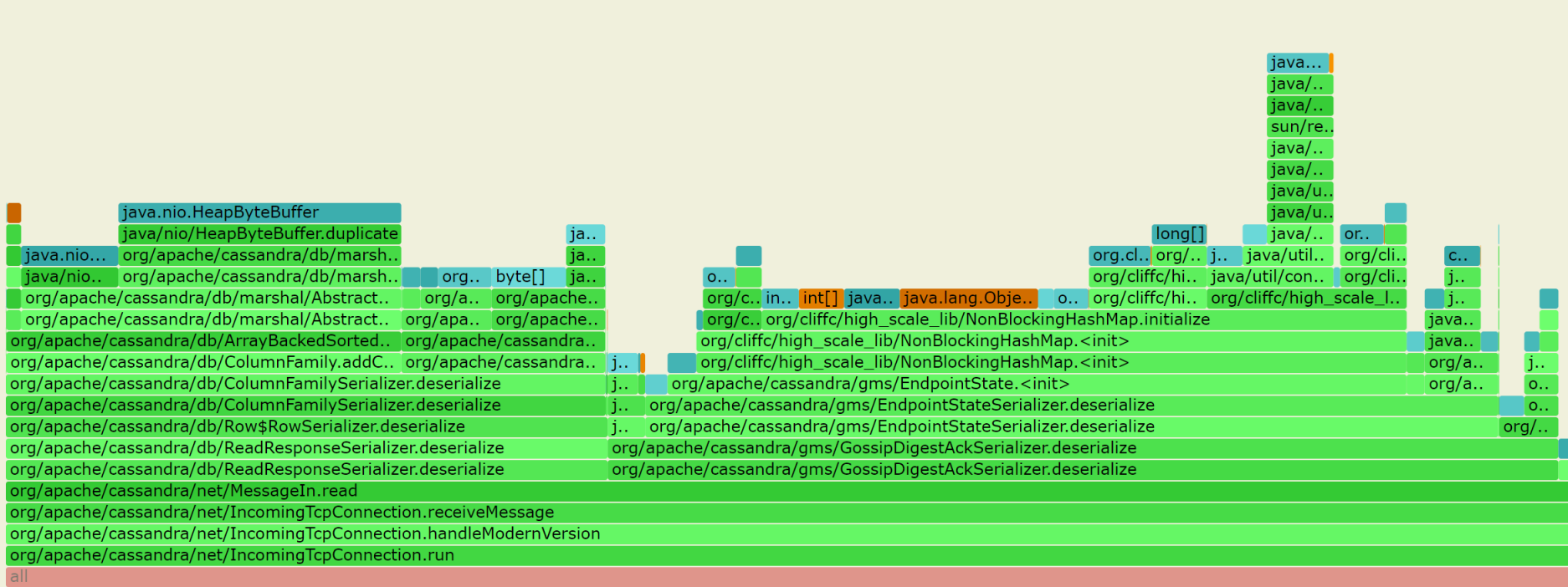

#### **Allocation Flame Graph**

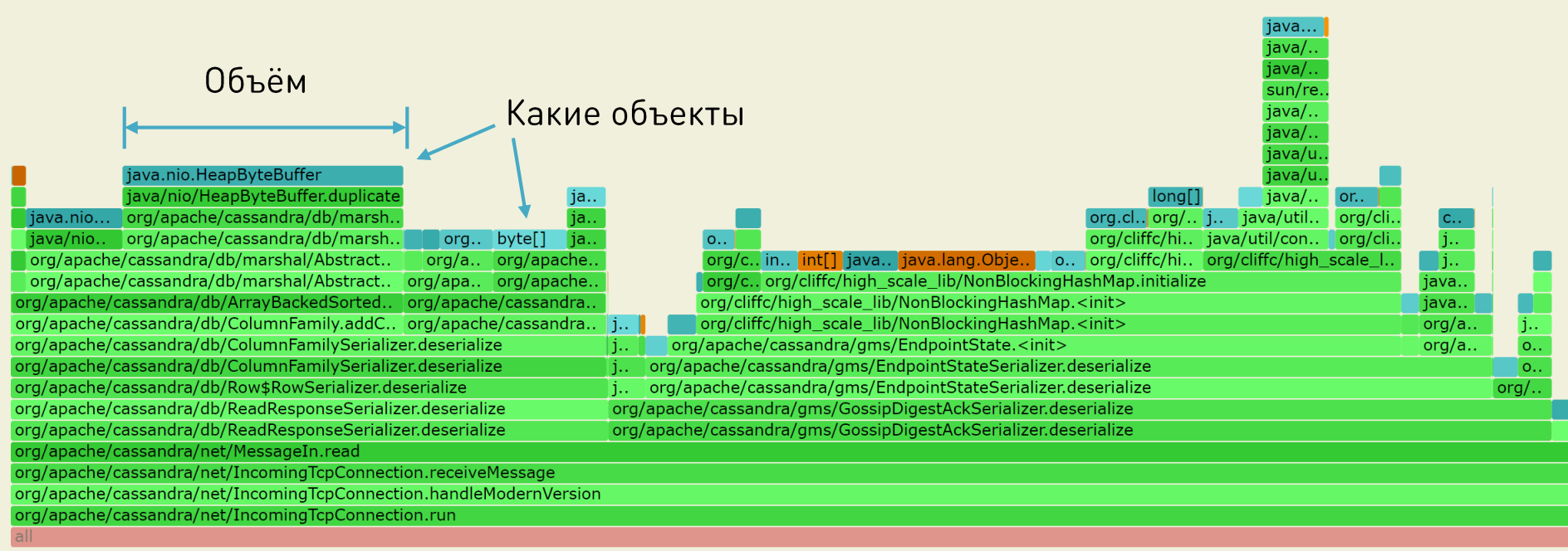

#### **Allocation Flame Graph**

![](_page_101_Figure_1.jpeg)

![](_page_102_Picture_0.jpeg)

![](_page_102_Picture_1.jpeg)

#### JVM TI - стандартный API для взаимодействия с JVM  $\bullet$

![](_page_103_Picture_0.jpeg)

![](_page_103_Picture_1.jpeg)

- JVM TI стандартный API для взаимодействия с JVM  $\bullet$ 
	- из Java приложения  $\overline{\phantom{m}}$
	- в качестве агента  $\overline{\phantom{m}}$
	- подключается динамически  $\overline{\phantom{a}}$

![](_page_104_Picture_0.jpeg)

![](_page_104_Picture_1.jpeg)

- JVM TI стандартный API для взаимодействия с JVM  $\bullet$ 
	- из Јаvа приложения
	- в качестве агента
	- подключается динамически  $\overline{\phantom{a}}$
- То, что нужно для плагина!  $\bullet$

![](_page_105_Picture_0.jpeg)

![](_page_105_Picture_1.jpeg)

github.com/odnoklassniki/jvmti-tools

- richNPE  $\bullet$
- vmtrace  $\bullet$
- stackframe  $\bullet$
- •<br>•<br>• antimodule  $\bullet$
- heapsampler  $\bullet$

![](_page_106_Picture_0.jpeg)

andrey.pangin@corp.mail.ru https://v.ok.ru/vacancies.html